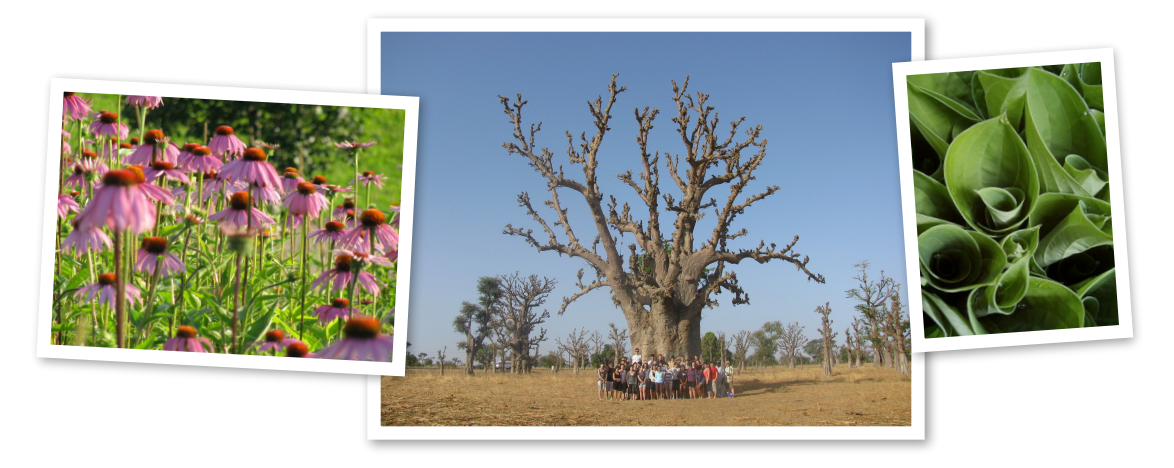

# Étapes à suivre pour débuter un cours en ligne à l'école virtuelle avec ton ordinateur personnel

Observe bien les étapes!

## Matériel nécessaire:

Guide des procédures de rentrée 2014-2015 Le formulaire de référence et codes Le formulaire d'autorisation photo Le formulaire (3 copies carbones) de consentement - secondaire

## Étape 1

Trouve ton nom d'utilisateur et ton code sur le formulaire de références et codes (collant blanc). La secrétaire de l'école virtuelle possède aussi ces codes. Ton nom d'utilisateur et ton mot de passe doivent être conservés un secret. Tu utilises ces codes pour entrer sur les outils de ton cours comme: ta plate-forme d'apprentissage (Moodle) et ton courriel.

#### Étape 2

Consulte tout ton guide de rentrée. Tu y trouveras de nombreuses réponses à tes questions (horaire, calendrier, tutoriels techniques...). Va voir aussi le site Web de ton école virtuelle :

#### <http://ecolevirtuelle.csf.bc.ca>/

# Étape 3

[Si tu as ton ordinateur personnel utilise tes codes pour voir l'adresse Internet suivante](http://ecolevirtuelle.csf.bc.ca) http:// ecolevirtuelle.csf.bc.ca/ qui consiste en ton cours sur la plate-forme d'apprentissage Moodle. Si tu utilises ton courriel privé, fait le connaître à ton enseignante en lui envoyant un courriel d'introduction. Si tu utilises le courriel de l'école virtuelle, tu dois passer par la page Web de l'école virtuelle: [http://ecolevirtuelle.csf.bc.ca/](http://ecolevirtuelle.csf.bc.ca) sous l'indication COURRIEL.

# Étape 4

Par la suite, ton enseignant te contactera pour préciser des procédures concernant son cours. L'important, si tu as un doute, c'est de communiquer le plus tôt possible!